Wird geladen Laden abgeschlossen

# **ÜBERSICHT**

# **ERSTE SCHRITTE**

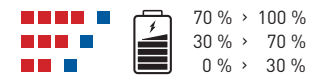

### **Interaktionen**

## **Ein-/Ausschalten**

# **KONNEKTIVITÄT**

Laden Sie das Gerät vor der ersten Verwendung auf. Beim Einschalten meldet die LED den Akkustand:

### **Aufladen Lautstärkeregelung**

# **MONTAGE**

### **Unterstützungseinheit**

- E. Befestigen Sie das ARK an die Unterstützungseinheit. Führen Sie die Aktion in zwei Schritten aus:
- 1. Platzieren Sie das ARK auf der Unterstützungseinheit, indem Sie die Einraststifte in die sechs Öffnungen drücken **(7)**.
- 2. Drücken Sie das ARK in Richtung des Helms, indem Sie den vorderen Zacken **(8)** mit der Unterstützungseinheit verbinden. Das ARK sollte hörbar einrasten.
- F. Sobald die Wangenpolster entfernt wurden (siehe Benutzerhandbuch für den Helm), stellen Sie die Kabelverbindungen her. Achten Sie dabei auf die richtige Ausrichtung der Stifte und Buchsen **(9)**. Die schwarzen Stifte dienen zum Anschließen der Kopfhörer und die roten Stifte zum Anschließen des Mikrofons.
- Styroporhülle **(11)**.
- H. Befestigen Sie das Mikrofon **(12)** an die Styroporhülle **(13)** mithilfe des mitgelieferten Klettverschlusses **(14)**. Befestigen Sie das Mikrofon für Klapphelme und Jethelme an die Styroporoberfläche. Befestigen Sie das Mikrofon für Integralhelme an die innere Ober fläche des Kinns, unmittelbar vor dem Mund.

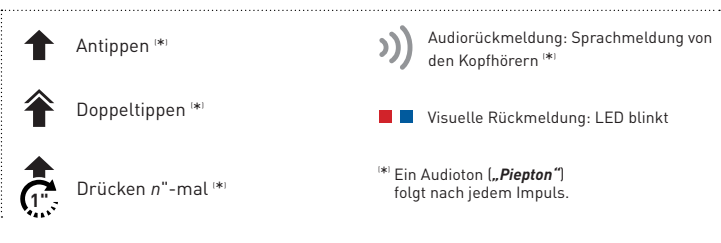

### **Sprechanlage**

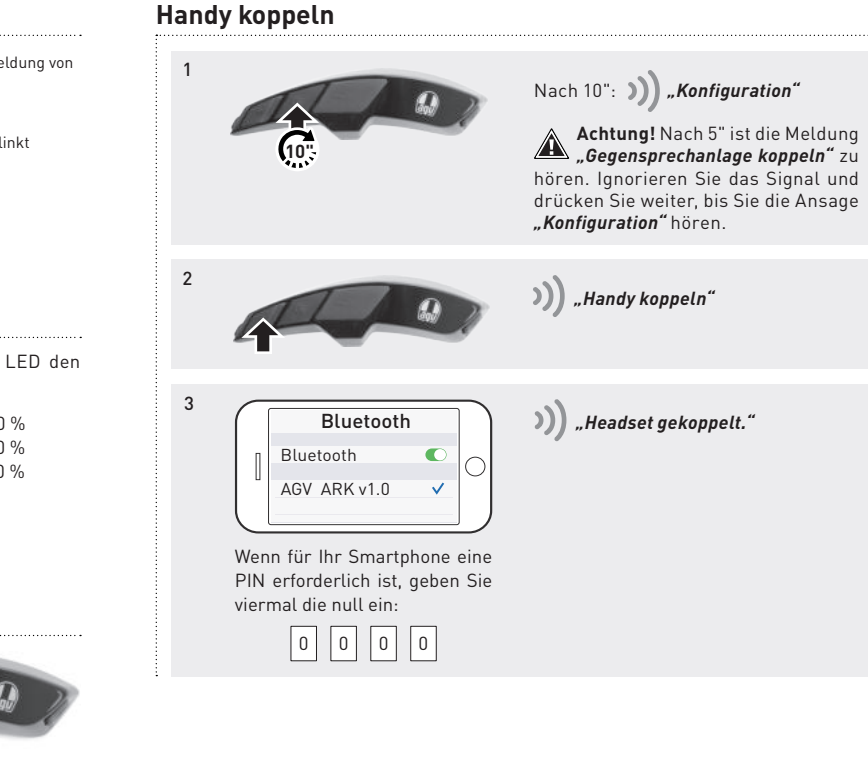

- A. Führen Sie die Kabel der Verbindungseinheit **(1)** durch die Öffnung an der Unterstüt zungseinheit **(2)**.
- B. Stecken Sie die Verbindungseinheit **(3)** an die vorgesehene Position auf der Unterstüt zungseinheit und stellen Sie sicher, dass die Metallkontakte **(4)** nach außen zeigen.
- C. Trennen Sie die selbstklebende Positionierungsmaske **(5)** heraus und bringen Sie sie auf die Oberfläche der Hülle an. Die Maske wird mit der Unterstützungseinheit und eigenen Anweisungen geliefert (die in diesem Dokument angezeigten Bilder dienen nur als Refe renz).
- D. Entfernen Sie den Aufkleber von der Rückseite der Unterstützungseinheit und kleben Sie ihn dann auf die Helmhülle auf. Richten Sie ihn am Rand **(6)** der selbstklebende Positio nierungsmaske aus.

*"Auf wiederhören"* beim Ausschalten

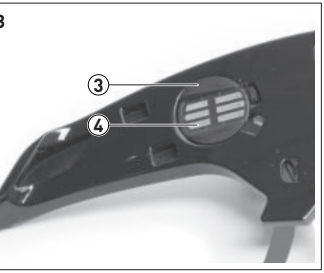

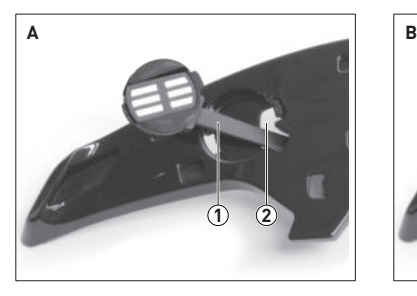

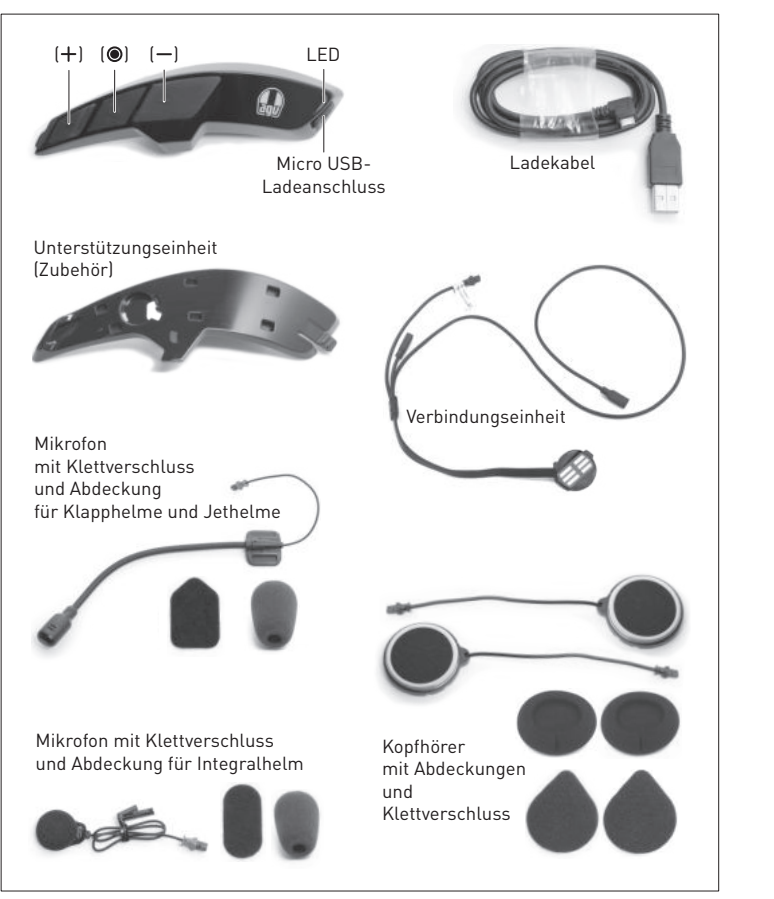

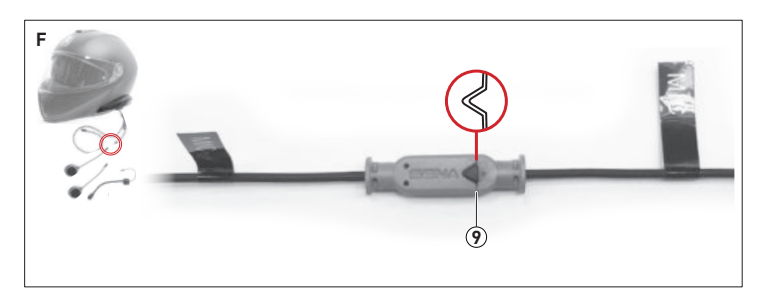

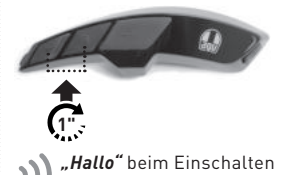

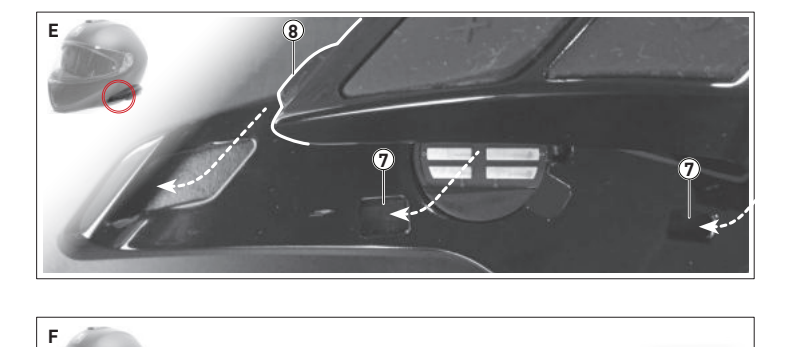

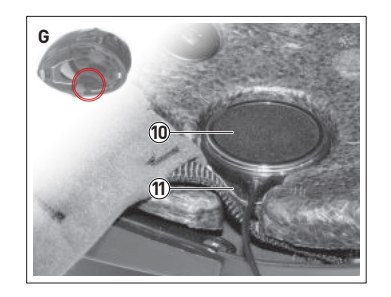

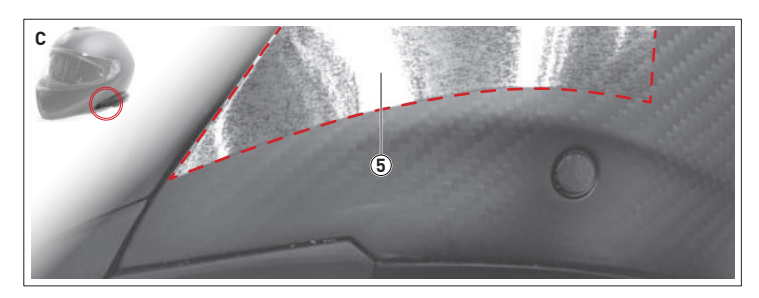

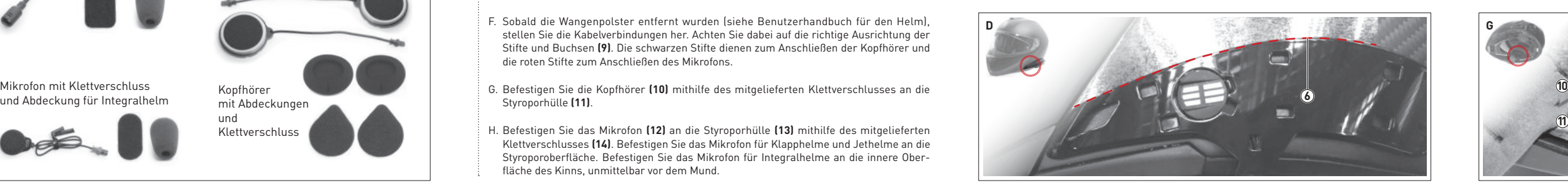

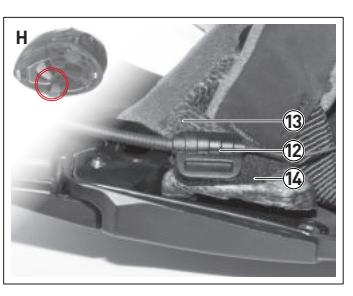

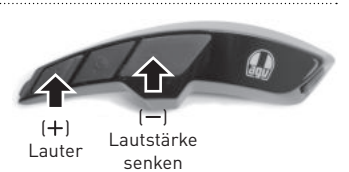

# **KONNEKTIVITÄT TELEFONANRUF RADIO EINSTELLUNGEN**

### **Zwei oder mehr ARKs koppeln**

### **Unterhaltung mit einer oder mehreren Personen**

### **Entgegennehmen Beenden/ablehnen**

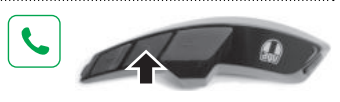

# **Sprachwahl Kurzwahl**

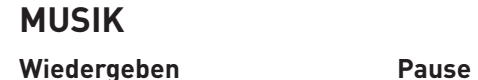

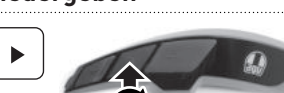

Schließen Sie das ARK über ein USB-Kabel an einen Computer an. Laden Sie den AGV Device Manager von der AGV-Website herunter: www.agv.com. Starten Sie dann den AGV Device Manager und klicken Sie auf "Geräteeinstellungen", um ARK zu konfigurieren.

# **Vorheriger Titel Nächster Titel**

### **AGV Device Manager**

.<br>Laden Sie die App "Sena SF Utility" herunter (verfügbar für Android und iOS). Koppeln Sie das Smartphone mit dem ARK und starten Sie die App. Verwenden Sie dann das Menü *Konfiguration* in der App, um das ARK zu konfigurieren.

AERODYNAMIC COMMUNICATION SYSTEM FOR AGV HELMETS **Kurzanleitung** 

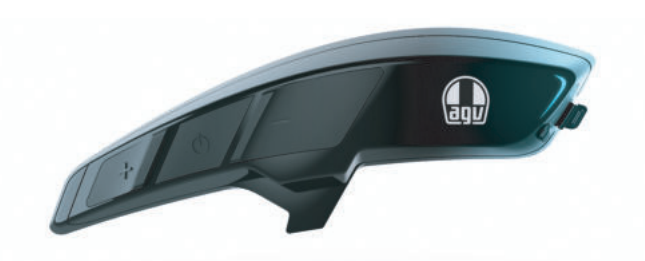

### **Sena SF Utility**

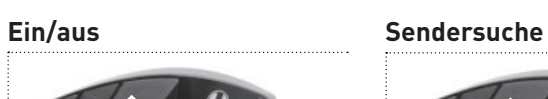

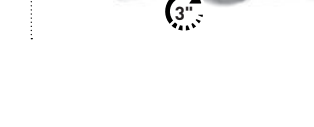

### **FM-Frequenzband durchsuchen**

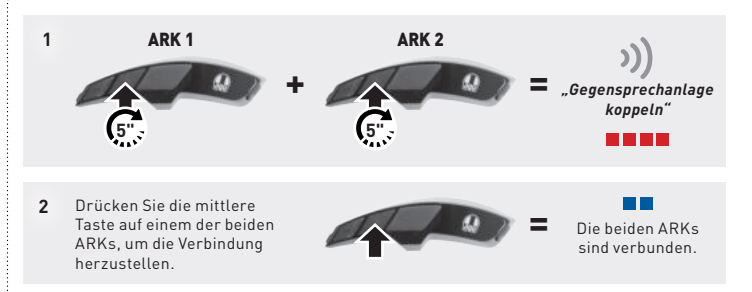

Via Louvigny, 35 36060 Colceresa (VI) - Italy Telefon: +39 (0424) 410711 Fax: +39 (0424) 410700 www.agv.com ARK\_QSG\_GER\_20190315

### SENA **&** Bluetooth

Sobald mehrere ARKs kombiniert wurden, kann eine Zwei-Wege-Kommunikation mit jedem ARK gestartet und beendet werden.

**Mehrfachkopplung**: Wiederholen Sie die Schritte, um das ARK mit anderen ARKs zu koppeln. Warnung: Stellen Sie die Verbindung jeweils nur mit einem ARK her. Es ist nicht möglich, mehrere Systeme gleichzeitig zu kombinieren.

# **1** Das *Konfigurationsmenü* aufrufen ( $\binom{1}{k}$  *Konfiguration* **2** Durch mehrere Einstellungen blättern *"Handy koppeln"* **10"**

Drücken Sie die mittlere Taste, um eine Zwei-Wege-Kommunikation zu öffnen und zu schließen.

- **1.** Einmal Antippen für die erste Verbindung
- **2.** Zweimal Antippen für die zweite Verbindung
- **3.** Dreimal Antippen für die dritte Verbindung

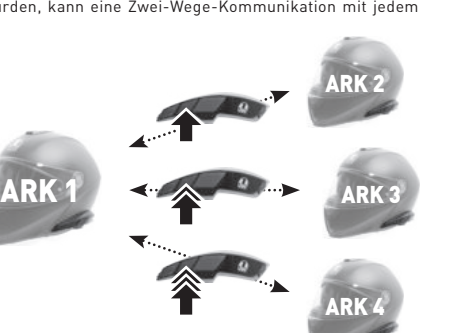

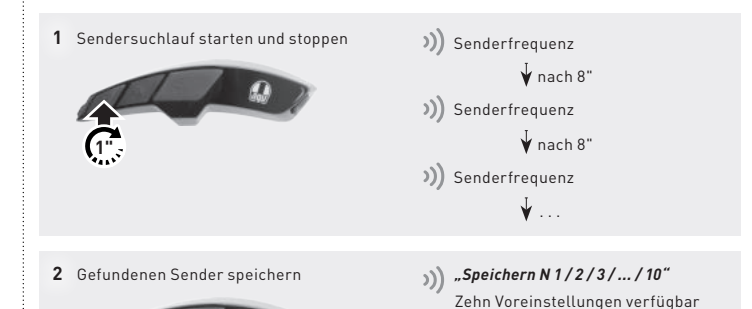

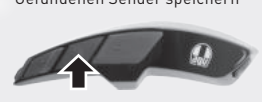

**|1|** ▶ **|2|** ▶ **|3|** ▶ **|...|** ▶ **|10|** Durch zehn Voreinstellungen blättern

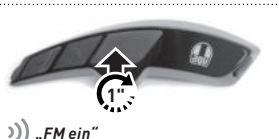

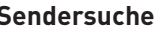

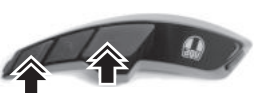

)) Senderfrequenz

# Modus aufrufen **1 Voreingestellte Senderposition speichern oder löschen** Gewünschte Position auswählen **2 3"** Position speichern **3** Position löschen *oder "Voreinstellung 1 / 2 / 3 / ... / 10" "Voreinstellung speichern" "Voreinstellung löschen" "1 / 2 / 3 / ... / 10"* **1" 1"**

**Hinweis:** Informationen zum Starten einer Konferenzschaltung finden Sie im ARK-Benutzerhandbuch, das unter www.agv.com heruntergeladen werden kann.

### **Durch voreingestellte Sender blättern**

### **ARK-Benutzerhandbuch**

Das vollständige *ARK-Benutzerhandbuch* ist auf der AGV-Website zum Download verfügbar: www.agv.com.

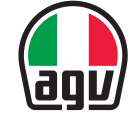

### **Dainese S.p.A.**

**2"**

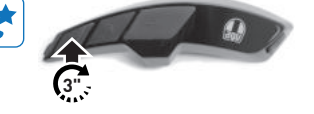

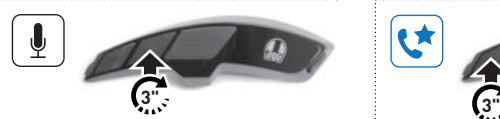

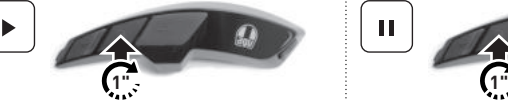

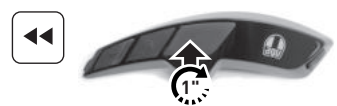

**1"**

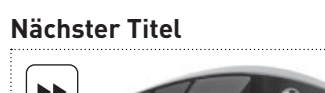

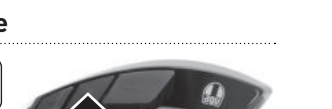

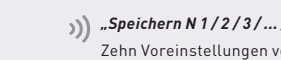

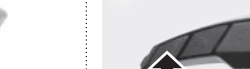

### *Konfigurationsmenü*

*"Kopplung des zweiten Handys" "Kopplung des GPS" "Koppeln mit ausgewähltem Handy" "Medienkopplung" "Alle Kopplungen löschen" "Fernbedienung koppeln" "Universal-Gegensprechkopplung" "Zurücksetzen" "Konfiguration verlassen"*

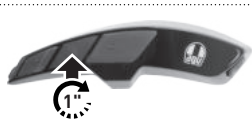

)) Senderfrequenz